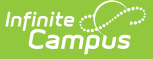

# **Section Student Detail (Wyoming)**

Last Modified on 03/11/2024 8:47 am CDT

Add Section Student Detail [Records](http://kb.infinitecampus.com/#add-section-student-detail-records) | Section Student Detail State [Reporting](http://kb.infinitecampus.com/#section-student-detail-state-reporting-fields) Fields

Tool Search: Section Student Detail

The Section Student Detail tool provides a location where districts can collect course-related state reporting data for individual students in a course section. The College Credits checkbox and Hathaway Subject Override field are used to indicate if college credits are earned for the course and to indicate the Hathaway credit for the course.

See the core Section [Student](http://kb.infinitecampus.com/help/section-student-detail) Detail article for additional information.

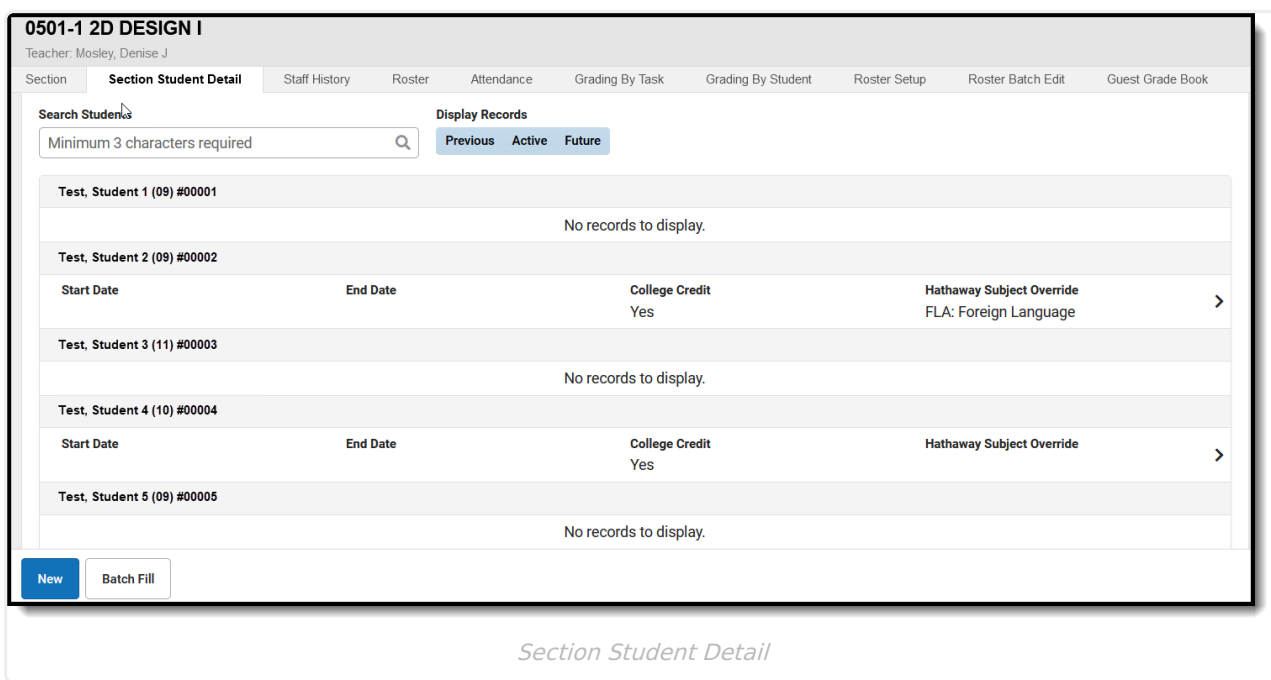

# **Add Section Student Detail Records**

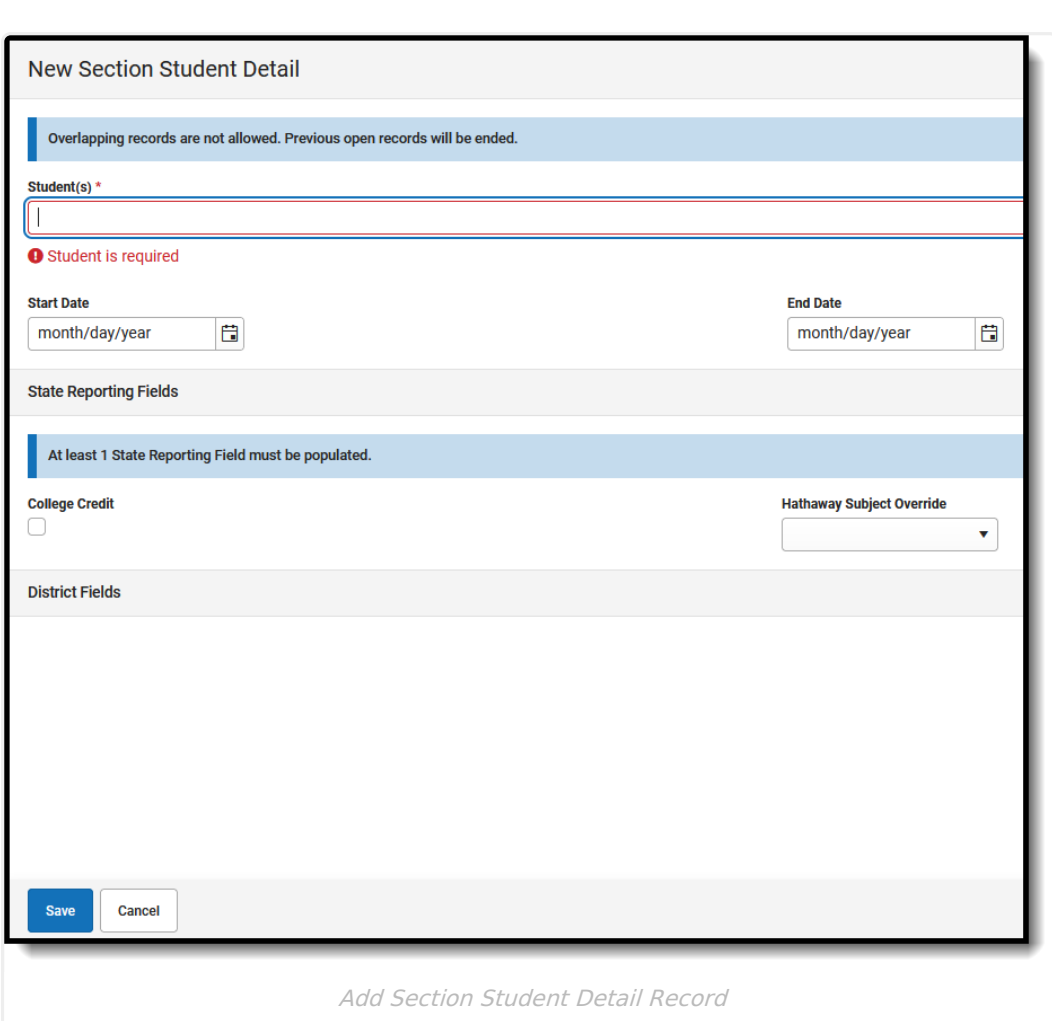

- 1. Select the **New** button. The Section Student Detail side panel displays.
- 2. Select a student from the **Student(s)** field. Multiple students may be selected. **Note**: Overlapping records are not allowed. Records currently existing for the selected student that have no End Date and a Start Date that is before the new Start date are autoended.
- 3. Enter the appropriate data for the selected student. At least one state reporting field must be populated to save the record.
- 4. Click **Save.**

ٰ Infinite<br>Campus

**Note:** The Batch Fill option can be used to add a record for ALL students in the section who do not already have a record.

### **Section Student Detail State Reporting Fields**

The following fields are specific for the state of Wyoming.

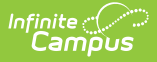

#### **College Credit**

A checkbox used to indicate if the student receives college credit for the selected course.

▶ Click here to expand...

### **Hathaway Subject Override**

The Hathaway subject area for which the student earns credit in the course.

Click here to expand...